EDKZAEDE1000 13372655

## L-force *Drives*

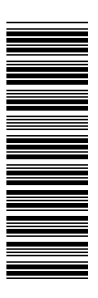

Mounting Instructions Montageanleitung Instructions de montage Instrucciones para el montaje Istruzioni per il montaggio

## Memory Module Copier

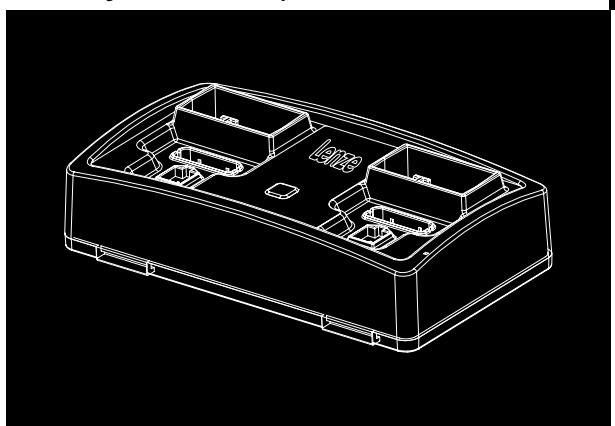

EZAEDE1000 Memory Modul Kopierer Memory Module Copier Mémoire Module Copier Memoria Module Copier Módulo de memoria copiadora

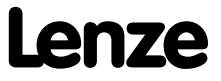

#### © 2011 Lenze

No part of this documentation may be copied or made available to third parties without the explicit written approval of Lenze.

All information given in this documentation has been carefully selected and tested for compliance with the hardware and software described. Nevertheless, discrepancies cannot be ruled out. We do not accept any responsibility nor liability for damages that may occur. Any necessary corrections will be implemented in subsequent editions.

 $\mathbf{i}$ 

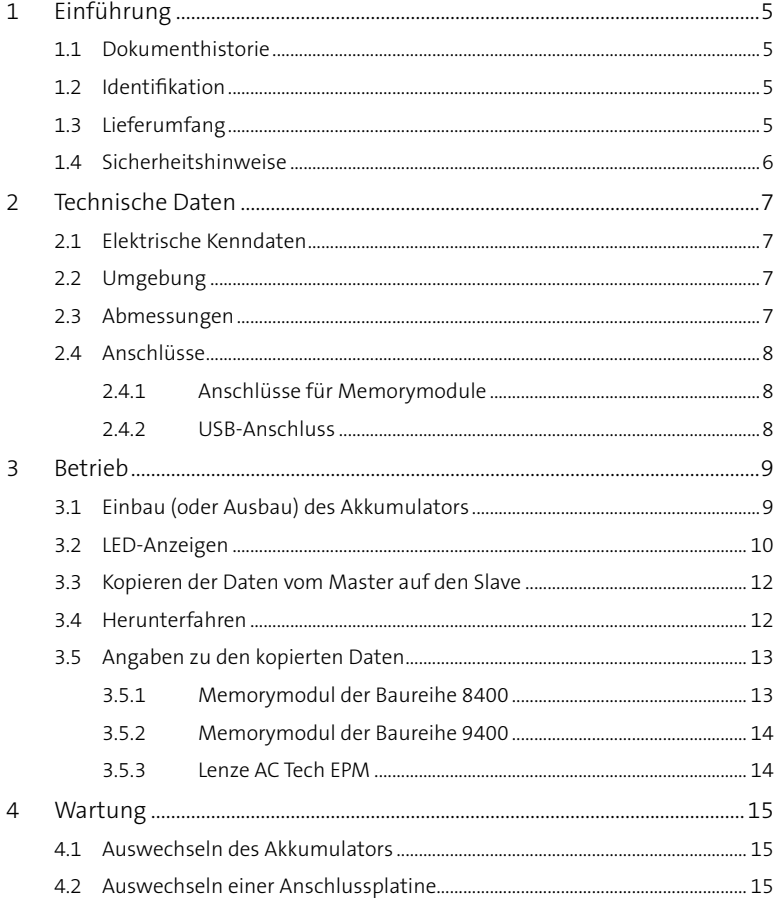

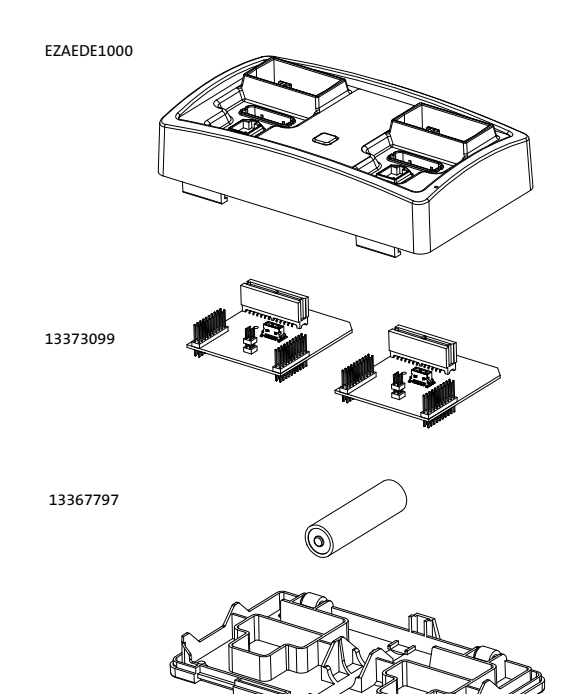

## **1 Einführung**

Der Memorymodul-Kopierer (Produktnr. EZAEDE1000) dient zum Kopieren des Speicherinhalts eines Master-Memorymoduls auf ein Slave-Memorymodul. Er ist mit den in der folgenden Tabelle aufgelisteten Lenze- und Lenze-AC Tech-Produkten kompatibel.

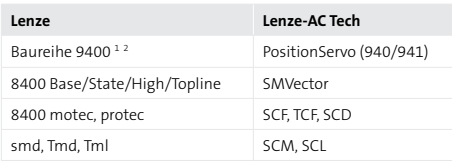

- 1 Der Memorymodul-Kopierer kann von einem 9400-Modul auf ein 9400-Modul des gleichen Types kopieren (d. h. MM220 auf MM220, MM330 auf MM330, etc.). Kombinationen mit unterschiedlichen Typen der Baureihe 9400 (d. h. MM220 auf MM330) kann er nicht kopieren.
- 2 Der Memorymodul-Kopierer unterstützt Memorymodule der Baureihe 9400 ab Hardwarestand 1A in der Verwendung als Master- und Slavemodul. Für einige ältere Hardwarestände wird die Verwendung als Mastermodul unterstützt. Der Hardwarestand ist auf dem Typenschild des Memorymoduls angegeben.

## **1.1 Dokumenthistorie**

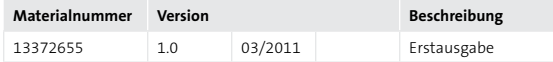

### **1.2 Identifikation**

Abbildung 1 zeigt das Typenschild des Memorymodul-Kopierers.

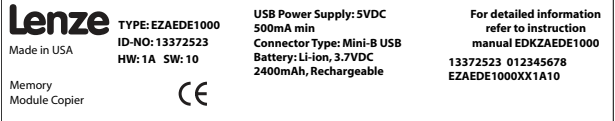

## **1.3 Lieferumfang**

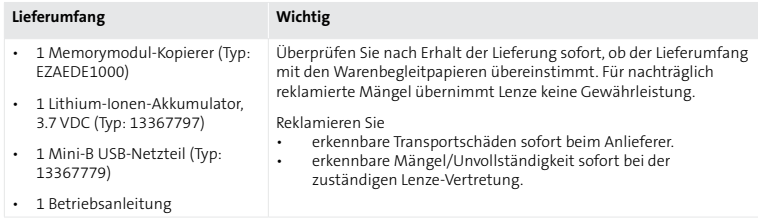

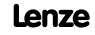

### **1.4 Sicherheitshinweise**

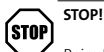

Beim Umgang mit Lithium-Ionen-Zellen ist besondere Vorsicht geboten, da sie sehr empfindlich auf den Ladevorgang reagieren und bei unsachgemäßer Behandlung explodieren oder sich entzünden können. Stellen Sie sicher, dass der Benutzer über ausreichendes Wissen in Bezug auf Ladung, Entladung und Einbau von Lithium-Ionen-Akkumulatoren verfügt, bevor er sie verwendet.

- Laden Sie den Akkumulator immer auf einer feuerfesten Oberfläche.
- Lassen Sie den Akkumulator während des Ladevorgangs nie unbeaufsichtigt.

Wir haften nicht für Schäden, wenn Änderungen jeglicher Art an den Akkumulatoren/ Ladegeräten (inklusive der Erstellung von Akkumulator-Packs) vorgenommen werden. Wir haften nicht für Schäden, die durch den Missbrauch oder die falsche Handhabung von Lithium-Ionen-Akkumulatoren und Ladegeräten entstehen. Wir empfehlen, Lithium-Ionen-Akkumulatoren nur mit einer Steuerschaltung (Schutzplatine) zu verwenden, um die sichere Ladung, Entladung, etc. zu gewährleisten. Die Verwendung von Lithium-Ionen-Akkumulatoren mit einer Schutzschaltung birgt potenzielle Gefahren.

Die in dieser Anleitung verwendeten Piktogramme sind in der folgenden Tabelle aufgeführt.

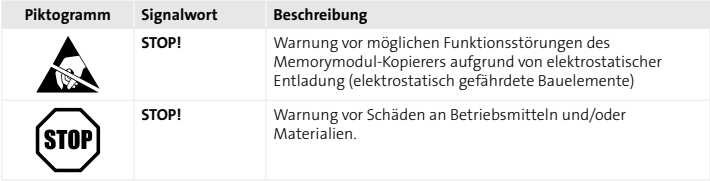

## **2 Technische Daten**

## **2.1 Elektrische Kenndaten**

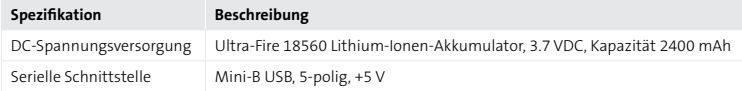

## **2.2 Umgebung**

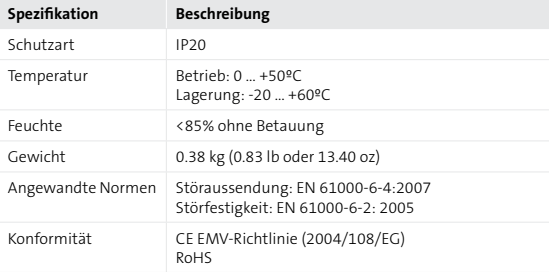

## **2.3 Abmessungen**

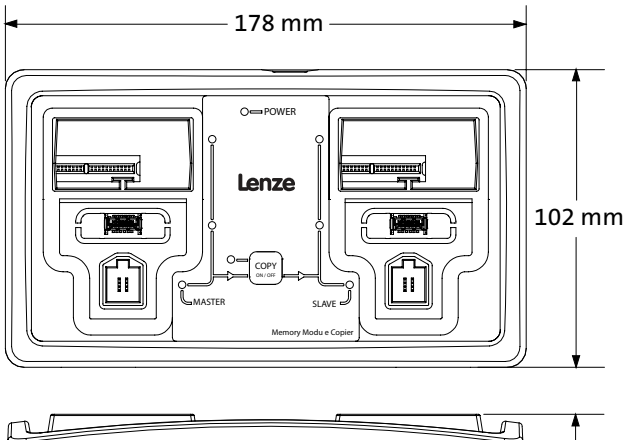

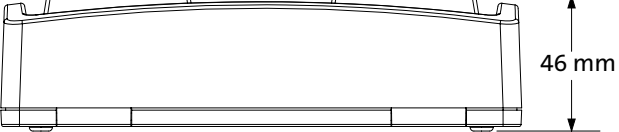

## **2.4 Anschlüsse**

### **2.4.1 Anschlüsse für Memorymodule**

Der Memorymodul-Kopierer (MMK) besitzt 3 verschiedene Anschlüsse für Memorymodule (siehe folgende Tabelle).

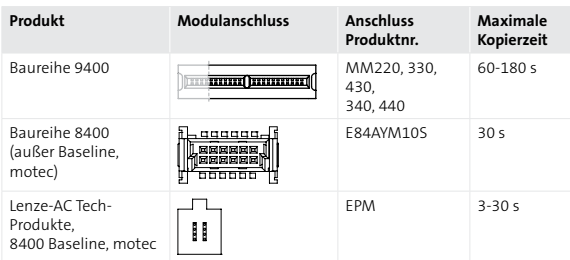

Anschlüsse für Memorymodule

## **2.4.2 USB-Anschluss**

Der USB-Port wird nur zum Laden des Lithium-Ionen-Akkumulators verwendet. Bei dem USB-Anschluss handelt es sich um einen 5-poligen Mini-B USB-Anschluss. Zum Laden des Akkumulators kann der USB-Port mit einem Netzteil oder dem USB-Port eines PCs verbunden werden. Die Übertragung von Daten zwischen dem USB-Port des Kopierers und dem USB-Port eines PCs wird **nicht** unterstützt.

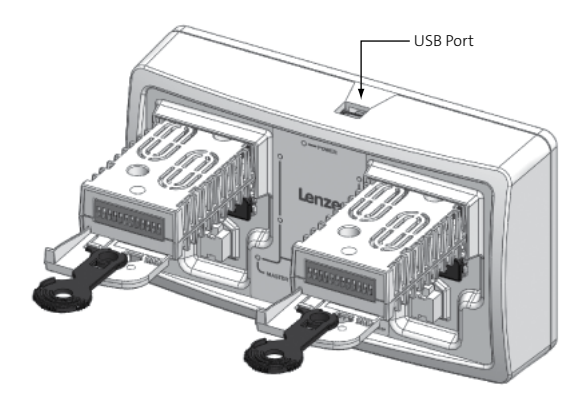

Position des USB-Anschlusses

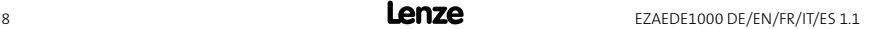

## **3 Betrieb**

## **3.1 Einbau (oder Ausbau) des Akkumulators**

- 1. Zum Einbau des Akkumulators den Memorymodul-Kopierer umdrehen und auf die Oberseite legen.
- 2. Die beiden Clips in den Vertiefungen zur Mitte der Rückseite ziehen und Rückseite abnehmen.

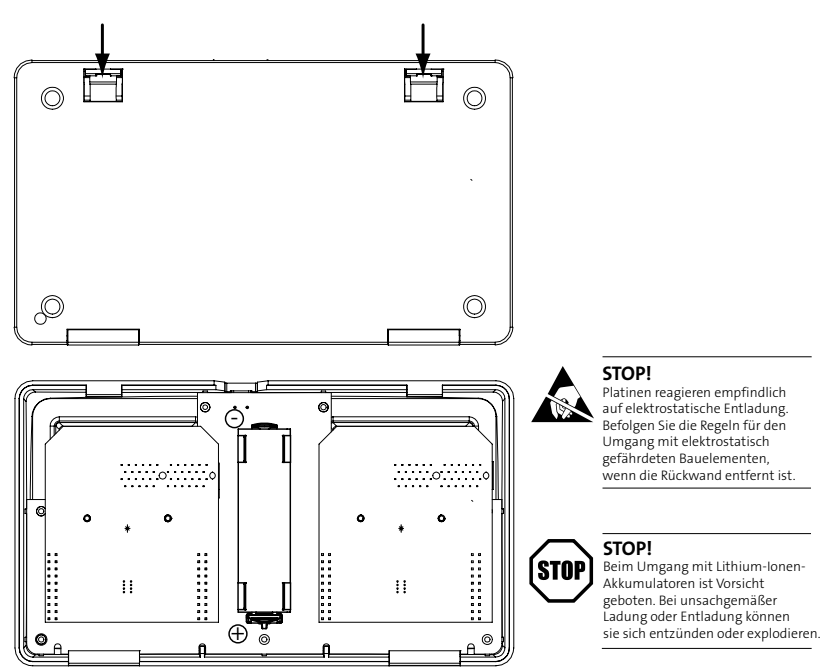

- 3. Zum Auswechseln des Akkumulators den alten Lithium-Ionen-Akkumulator entfernen. Den Akkumulator recyclen und/oder ordnungsgemäß entsorgen.
- 4. Einen Lithium-Ionen-Akkumulator mit 3.7 VDC einbauen. Das Gerät wird mit einem Ultra-Fire 18560 Lithium-Ionen-Akkumulator geliefert: 3.7 VDC, 2400 mAh, Länge 65.5 mm, Durchmesser 18.4 mm.
- 5. Rückseite wieder einsetzen und sicherstellen, dass die Clips einrasten.

## **3.2 LED-Anzeigen**

Abbildung 1 zeigt die frontseitigen LEDs des Memorymodul-Kopierers. Der grau dargestellte Text ist auf dem tatsächlichen Produkt nicht vorhanden.

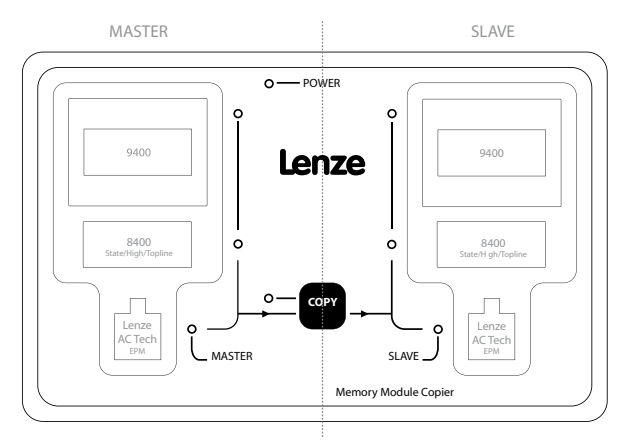

Abbildung 1: Positionen der LEDs

In den folgenden Tabellen stehen graue Balken oder Kreise für die rote LED und schwarze Balken oder Kreise für die grüne LED.

Ein nicht ausgefüllter Kreis steht für eine ausgeschaltete LED (nicht leuchtend  $\bigcirc$  O).

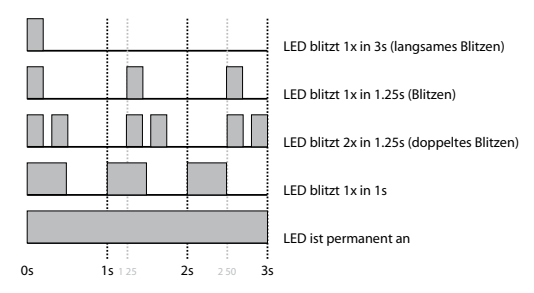

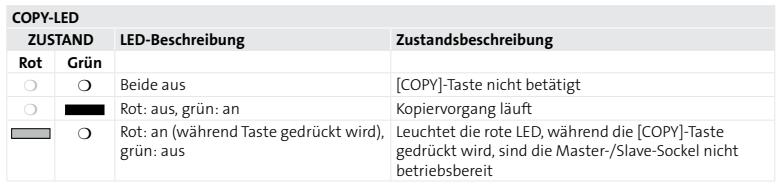

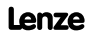

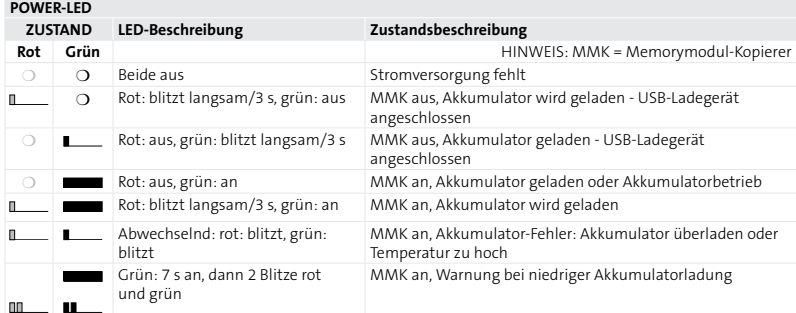

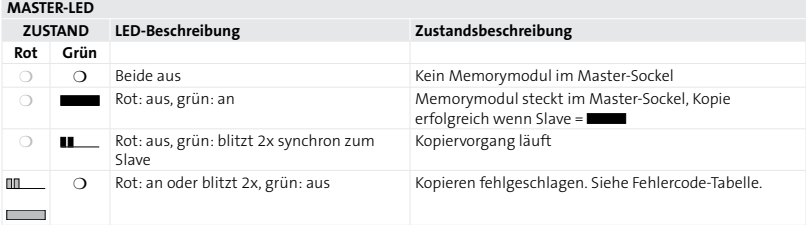

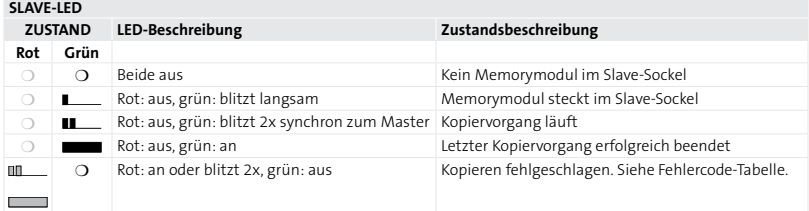

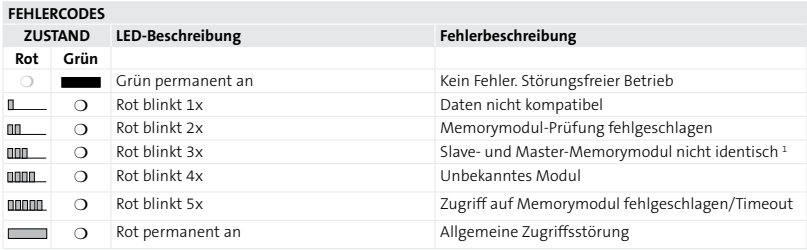

1 Zu gültigen Modulkombinationen für die Baureihe 9400 siehe Fußnoten 1 und 2 in Abschnitt 1, *Einführung*.

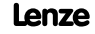

## **3.3 Kopieren der Daten vom Master auf den Slave**

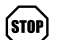

**STOP!**

**STOP!**

Beim Kopieren von Memorymodulen ist Vorsicht geboten. Sobald die [COPY]-Taste betätigt wird, überschreibt der Memorymodul-Kopierer (MMK) die Daten in dem Memorymodul, das in dem Slave-Sockel installiert ist.

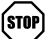

Entfernen Sie das Modul NICHT, solange die COPY-LED leuchtet. (Wenn die COPY-LED leuchtet, läuft der Kopiervorgang).

- 1. Zum Anschalten des MMK die [COPY]-Taste drücken.
- 2. Das MASTER-Memorymodul im richtigen Sockel auf der linken Seite des MMK installieren.
- 3. Das SLAVE-Memorymodul im richtigen Sockel auf der rechten Seite des MMK installieren.
- 4. [COPY]-Taste einmal drücken. (Hinweis: Master- und Slave-LEDs blitzen während des Kopiervorgangs.)
- 5. Wenn der Kopiervorgang beendet ist, leuchten die LEDs permanent.
- 6. SLAVE-Memorymodul entfernen.
	- . Schritte 3-6 mit anderen SLAVE-Modulen wiederholen.
- 7. MASTER-Memorymodul entfernen.
- 8. Zum Auschalten des MMK die [COPY]-Taste drücken.

#### **3.4 Herunterfahren**

.

.

Zum Ausschalten des Memorymodul-Kopierers die [COPY]-Taste drücken und gedrückt halten. Der Memorymodul-Kopierer wechselt in den Abschaltmodus, der durch abwechselnd leuchtende rote und grüne LEDs angezeigt wird. Nachdem alle LEDs erlöschen, die [COPY]-Taste loslassen. Der Memorymodul-Kopierer ist nun ausgeschaltet.

## **3.5 Angaben zu den kopierten Daten**

#### **3.5.1 Memorymodul der Baureihe 8400**

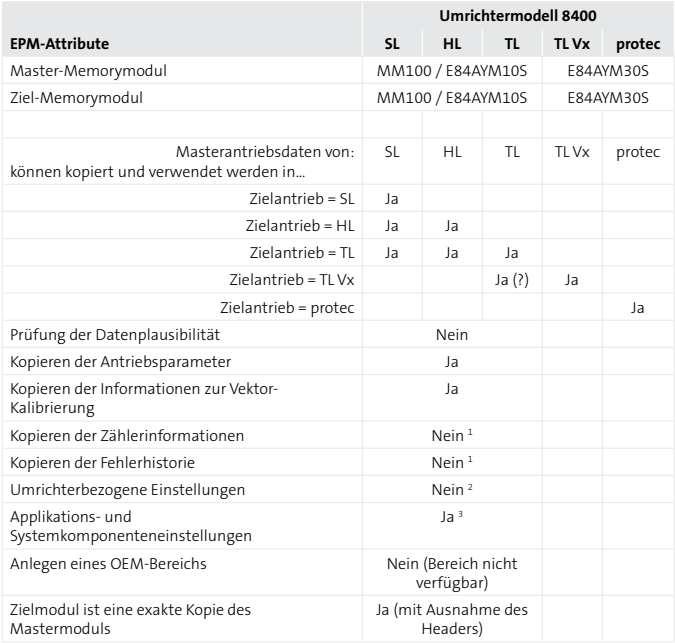

1 Die Daten werden nicht im Memorymodul gespeichert, sondern sind im Speicher des Umrichters enthalten.

2 Ein Beispiel für eine umrichterbezogene Einstellung ist die Umrichterelektronik des Resolvers.

3 Ein Beispiel für eine Applikations- und Systemkomponenteneinstellung ist die Resolverungenauigkeit.

#### **3.5.2 Memorymodul der Baureihe 9400**

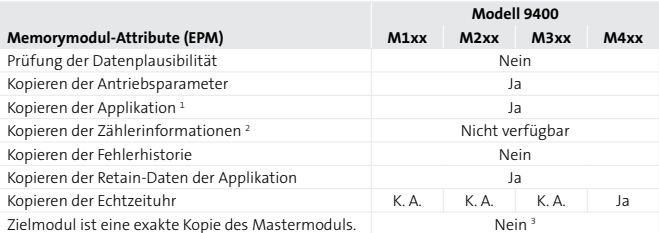

1 Alle Applikaitonsdaten werden kopiert. *Die kopierte Applikation wird im Zielumrichter folgendermaßen aktiviert*:

Parameter 2 Subindex 0: 32 -> stoppt die alte Applikation Parameter 5 Subindex 0: 1 -> wählt die kopierte Applikation zur Aktivierung aus Parameter 2 Subindex 0: 5 -> aktiviert die ausgewählte Applikation Parameter 2 Subindex 0: 7 -> speichert diese Auswahl wieder in den Retain-Daten des Geräts

- 2 Zählerinformationen wie Netzeinschaltdauer, Betriebsdauer und weitere Service-Zählerdaten werden nicht im Memorymodul gespeichert, sondern sind im Speicher des Umrichters enthalten.
- 3 Alle Memorymodule der Baureihe 9400 verfügen über einen ID-Tag-Speicher mit individuellen Inhalten, der nicht kopiert werden kann. Außerdem werden einige Bereiche des NV-RAMs nicht kopiert.

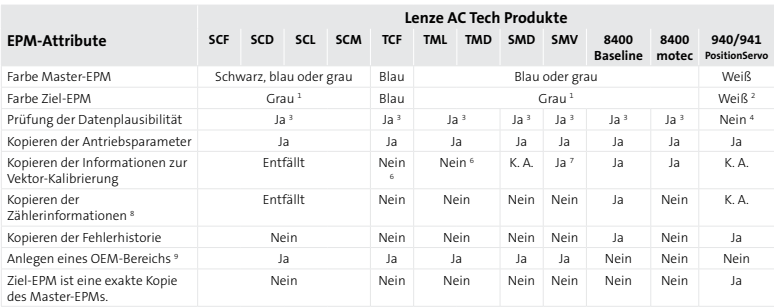

### **3.5.3 Lenze AC Tech EPM**

1 Produktnr. Großpackung graues EPM (10 Stück) = EEPM2BA.

2 Produktnr. Großpackung weißes EPM (10 Stück) = EEPM2WA.

3 Plausibilitätsprüfung der EPM-Daten vor dem Kopieren. Ein EPM mit ungültigen Daten wird nicht kopiert.

4 Ein Plausibilitätsprüfung der EPM-Daten findet nicht statt. Alle EPM-Daten werden wie vorliegend kopiert.

- 5 Zu den Antriebsparametern zählen alle in den Betriebsanleitungen und Kommunikationshandbüchern des Antriebs aufgeführten Parameter.
- 6 Ist das EPM für den Vektor-Drehzahl- oder Vektor-Drehmoment-Modus eingerichtet, muss der Antrieb, in den das EPM eingesetzt wird, kalibriert werden, bevor er gestartet werden kann.
- 7 Informationen zur Vektor-Kalibrierung werden nur bei SMV-Antrieben mit den Parameterversionen 533 oder 541 übertragen.

8 Zu den Zählerinformationen gehören die Netzeinschaltdauer und die Betriebsdauer des Umrichters. Bei bestimmten Modellen können außerdem zusätzliche Informationen enthalten sein.

9 Der OEM-Bereich enthält spezifische Einstellungen für Produkte von Fremdherstellern. Auf die Daten in diesem Bereich kann der Memorymodul-Kopierer NUR schreibend zugreifen.

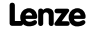

## **4 Wartung**

## **4.1 Auswechseln des Akkumulators**

Siehe Abschnitt 3.1.

#### **4.2 Auswechseln einer Anschlussplatine**

Die Anschlussplatinen des Memorymoduls können vom Kunden gewechselt werden. Das Ersatzteil 'Anschlussplatine' (Produktnr. EZAEDB001) enthält eine Anschlussplatine. Sind die Anschlüsse beschädigt oder durch den Gebrauch abgenutzt, tritt während des Kopiervorgangs ein Fehler auf. Geschieht dies wiederholt, sollte die Anschlussplatine ersetzt werden. Die Art des Gebrauchs bestimmt, ob eine oder beide Anschlussplatinen ersetzt werden müssen. Wird der Master üblicherweise für jede erstellte Kopie neu eingesetzt, sollten beide Platinen ausgewechselt werden. Werden von einem einmal eingesetzten Master mehrere Kopien erstellt, kann man zunächst versuchen, nur die Anschlussplatine für den Slave auszuwechseln. Besteht das Problem weiterhin, muss auch die Anschlussplatine für den Master ersetzt werden.

1. Zum Auswechseln einer Anschlussplatine den Memorymodul-Kopierer umdrehen und auf die Oberseite legen.

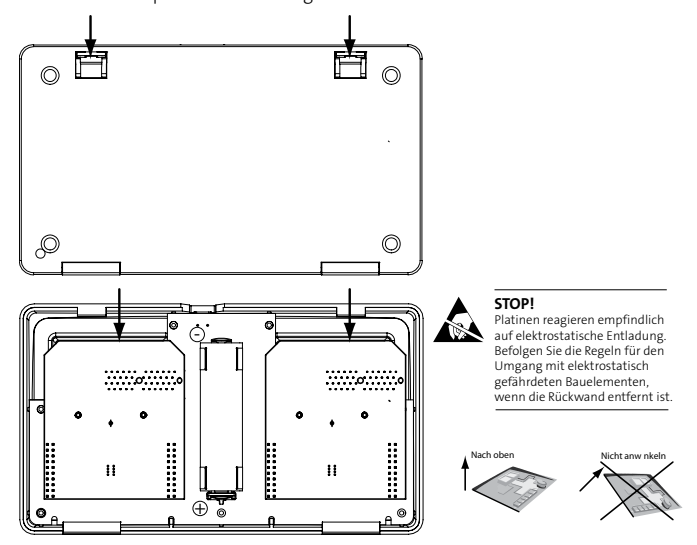

2. Die beiden Clips in den Vertiefungen zur Mitte der Rückseite ziehen und Rückseite abnehmen.

- 3. Den Akkumulator entfernen, damit der MMK nicht versehentlich startet.
- 4. Zum Entfernen der linken und/oder rechten Anschlussplatine, diese senkrecht nach oben ziehen. Platine nicht verdrehen oder anwinkeln, da dadurch die Anschlüsse beschädigt werden könnten. Neue Anschlussplatine einsetzen.
- 5. Akkumulator-Pack einsetzen.
- 6. Rückseite wieder einsetzen und sicherstellen, dass die Clips einrasten.

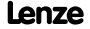

**Lenze** EZAEDE1000 DE/EN/FR/IT/ES 1.1

 $\mathbf{i}$ 

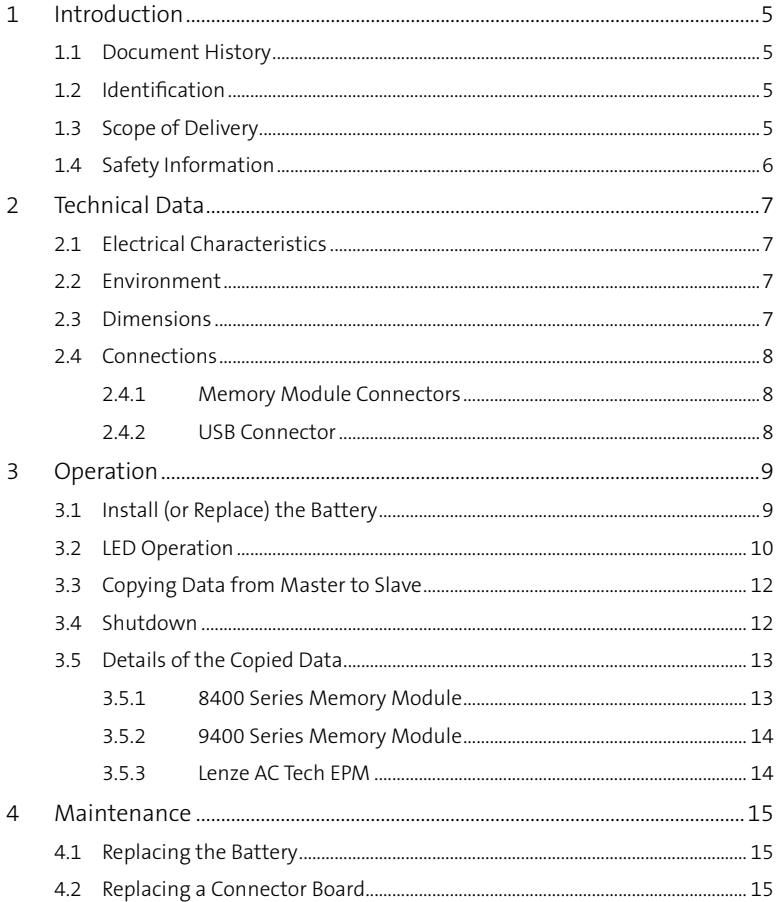

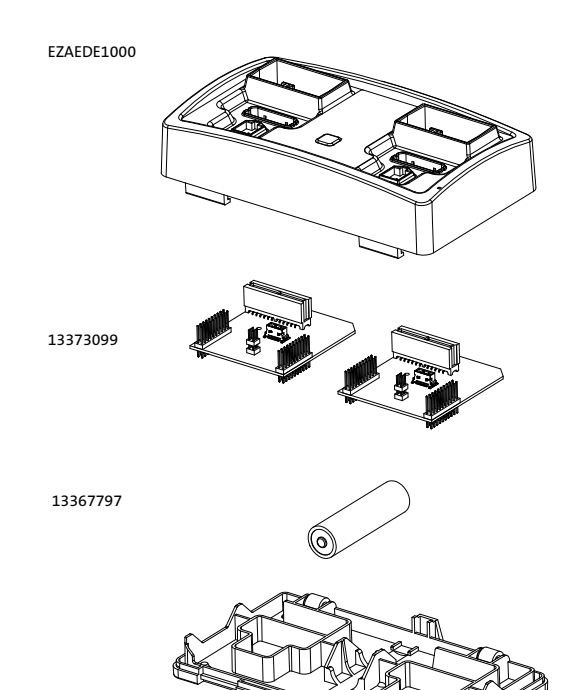

## **1 Introduction**

The Memory Module Copier, P/N EZAEDE1000, is designed to duplicate the memory contents from a master memory module to a slave memory module. It is compatible with the memory modules of the Lenze and Lenze-AC Tech products listed herein.

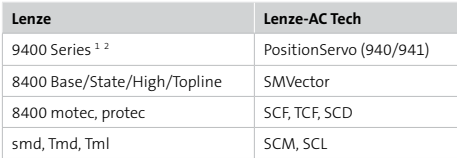

- 1 The memory module copier is able to copy 9400 Series modules of the same type (i.e. MM220 to MM220; MM330 to MM330; etc.) It will not copy 9400 Series modules of different types ( i.e. MM220 to MM330).
- 2 The memory module copier supports 9400 Series memory modules beginning with hardware version 1A as master and slave modules. Some previous hardware versions are supported as master modules. The hardware version is listed on the dataplate label of the memory module.

### **1.1 Document History**

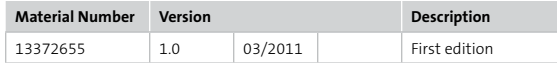

### **1.2 Identification**

Figure 1 illustrates the dataplate label on the Memory Module Copier.

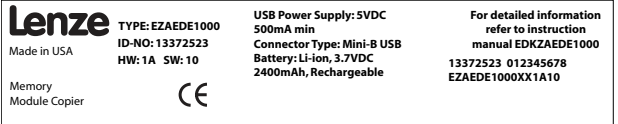

## **1.3 Scope of Delivery**

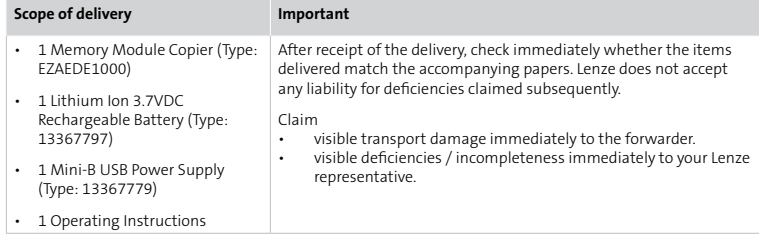

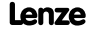

## **1.4 Safety Information**

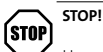

Use special caution when working with Li-ion cells, they are very sensitive to charging characteristics and may explode or burn if mishandled. Make sure the user has enough knowledge of Li-Ion rechargeable batteries in charging, discharging and assembly before use.

- Always charge in/on a fire-proof surface.
- Never leave charging batteries unattended.

We are not responsible for damage if there is any modification of the batteries/chargers in any form or shape (including pack making). We are not responsible for any damage caused by misuse or mishandling of Li-Ion batteries and chargers. We only recommend using Lithium Ion rechargeable batteries with a control circuit (protection PCB) to assure safe charge, discharge, etc, use of lithium ion batteries with a protection circuit is potentially hazardous

The pictographs used in these instructions are listed in the table herein.

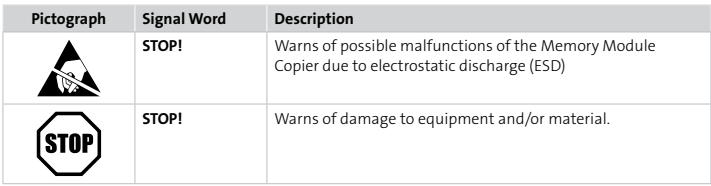

## **2 Technical Data**

## **2.1 Electrical Characteristics**

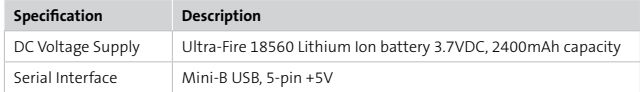

## **2.2 Environment**

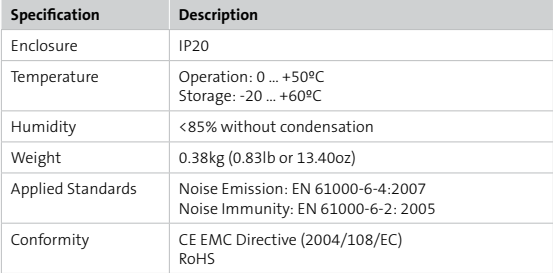

## **2.3 Dimensions**

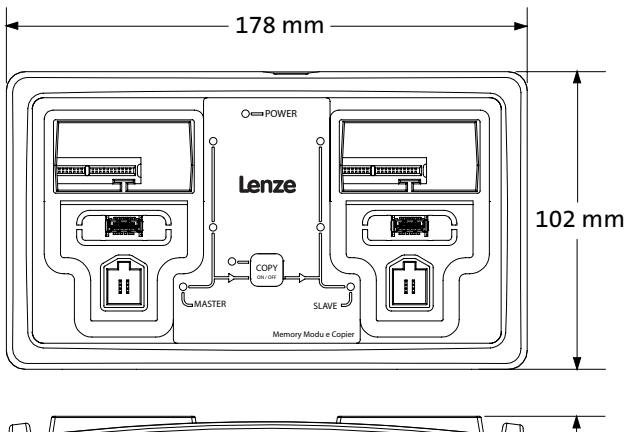

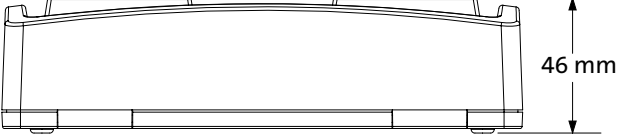

## **2.4 Connections**

## **2.4.1 Memory Module Connectors**

The Memory Module Copier (MMC) accomodates 3 different memory module connectors as listed in the table herein.

Memory Module Connectors

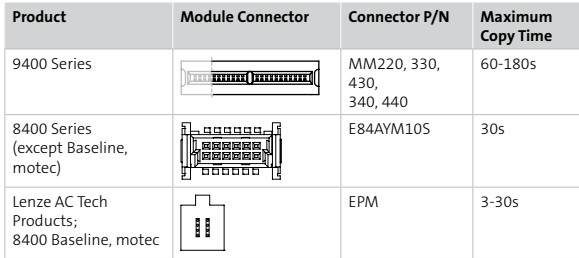

## **2.4.2 USB Connector**

The USB port is used for charging the rechargeable lithium ion battery only. The USB connector is a Mini-B USB 5-pin connector. The USB port can be connected to the power supply or to a PC-USB port in order to charge the battery. Data communication is **not** supported between the USB port and a PC-USB port.

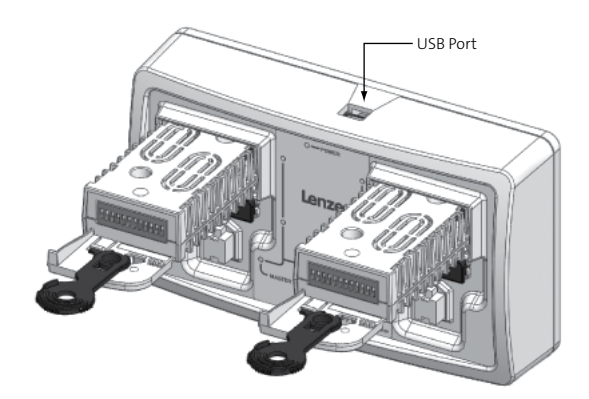

Location of USB connector

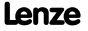

## **3 Operation**

## **3.1 Install (or Replace) the Battery**

- 1. To install the battery, turn the Memory Module Copier over.
- 2. Pull the two recessed clips toward the center of the back cover and lift off back cover.

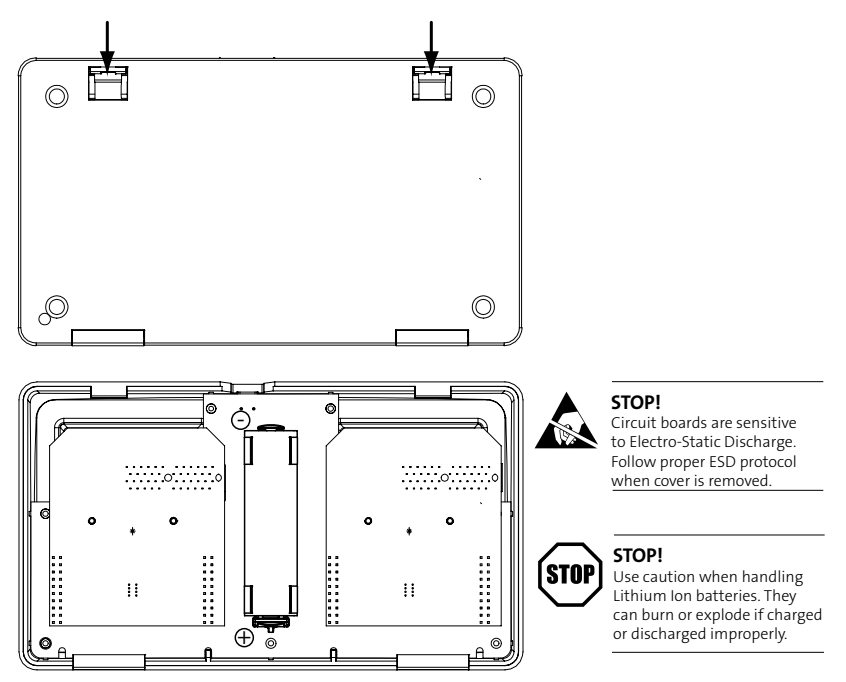

- 3. If replacing the battery, remove old lithium ion battery. Recycle and/or dispose of battery properly.
- 4. Install one Lithium Ion 3.7VDC battery. The unit is supplied with an Ultra-Fire 18560 Lithium Ion battery: 3.7VDC 2400mAh, length 65.5mm, diameter 18.4mm.
- 5. Replace back cover. Make sure hinged clips click into place.

## **3.2 LED Operation**

Figure 1 illustrates the LEDs located on the front panel of the Memory Module Copier. The gray text is not on the actual product.

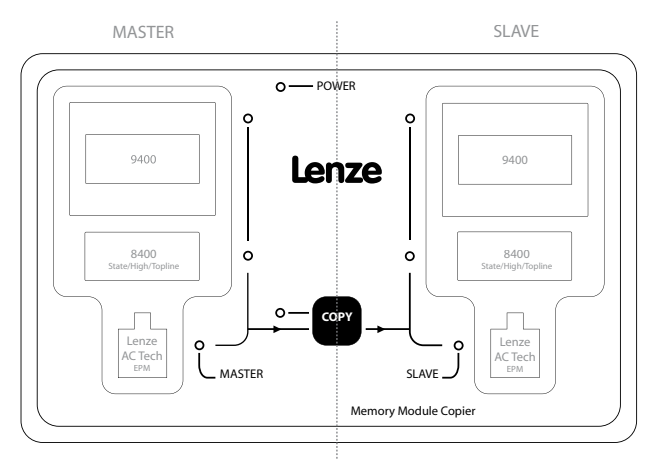

Figure 1: LED Locations

In the tables that follow, gray bars or circles represent the red LED and black bars or circles represent the green LED.

A circle with no fill represents an LED that is OFF (not illuminated  $\circ$  O).

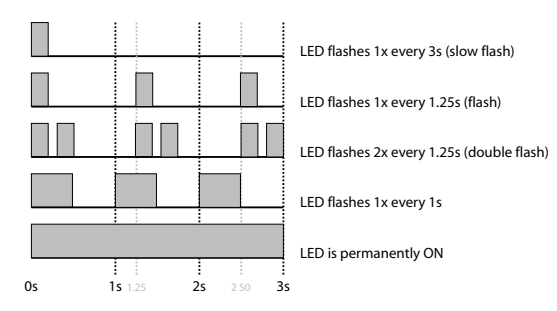

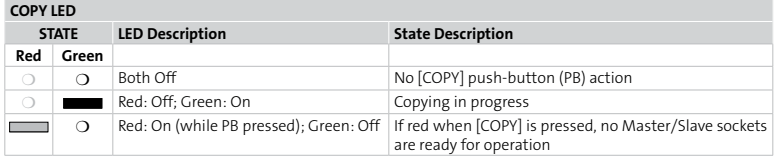

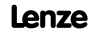

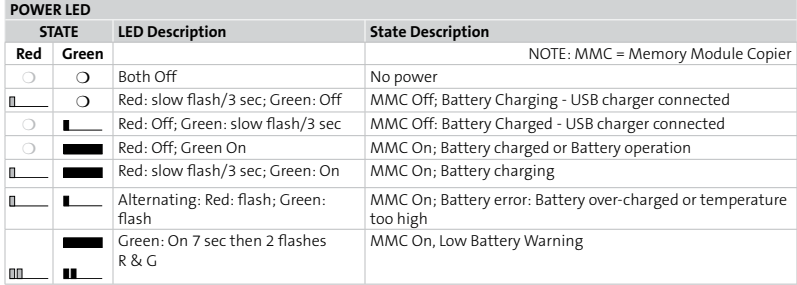

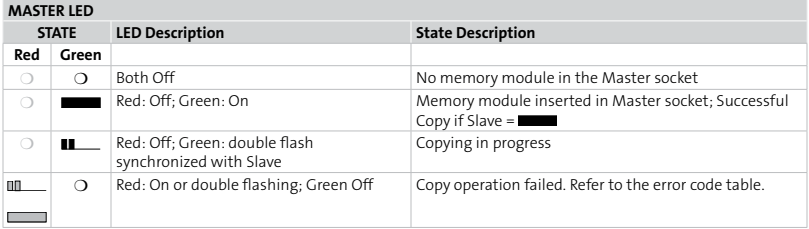

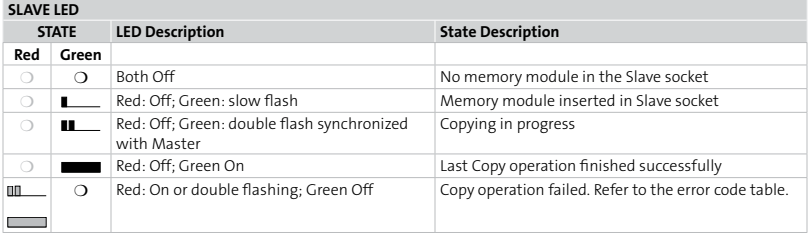

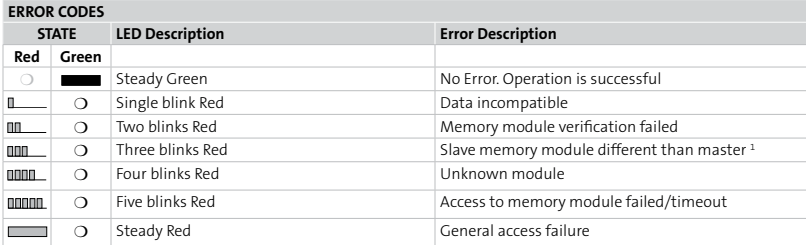

1 For 9400 Series valid module combinations, refer to footnotes 1 and 2 in section 1, *Introduction*.

## **3.3 Copying Data from Master to Slave**

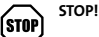

Use caution when copying memory modules. Once [COPY] is pressed, the Memory Module Copier (MMC) will write-over the data in the memory module that is installed in the SLAVE socket.

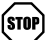

**STOP!**

Do NOT remove the module when the COPY LED is ON. (Copying is in progress when the COPY LED is ON).

- 1. Press [COPY] to POWER ON the MMC
- 2. Insert the MASTER memory module in the correct socket on the left-hand side of the MMC
- 3. Insert the SLAVE memory module in the correct socket on the right-hand side of the MMC
- 4. Press [COPY] once. (Note: Both Master and Slave LEDs flash while copying.)
- 5. When the copying is complete, LEDs remain ON.
- 6. Remove SLAVE memory module
	- . Repeat Steps 3-6 with other SLAVE modules
- 7. Remove MASTER memory module
- 8. Press [COPY] to POWER OFF the MMC

#### **3.4 Shutdown**

.

.

To turn the Memory Module Copier OFF, press (and hold) the [COPY] button. The Memory Module Copier enters shutdown mode indicated by alternating red and green LEDs. After all LEDs turn off, release the [COPY] button. The Memory Module Copier is now OFF.

## **3.5 Details of the Copied Data**

#### **3.5.1 8400 Series Memory Module**

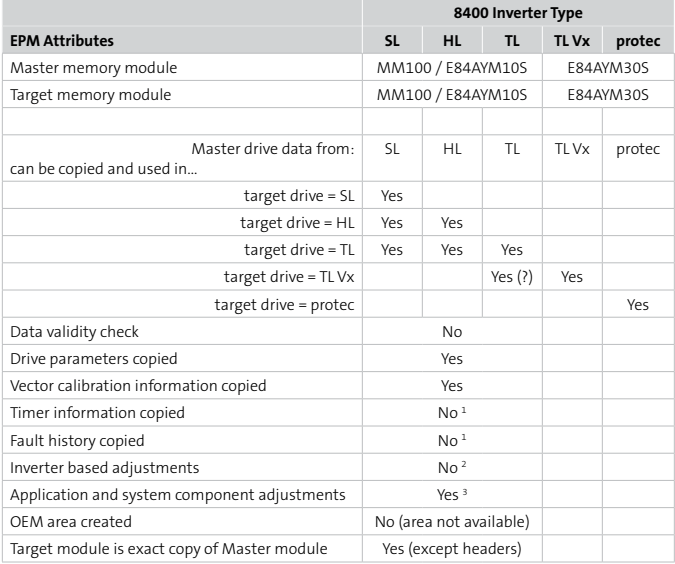

1 Data is not part of memory module contents but is retained in the inverter's memory.<br>2 An example of an inverter based adjustment is resolver inverter electronics.

An example of an inverter based adjustment is resolver inverter electronics.

3 An example of an application and system component adjustment is resolver imprecision.

#### **3.5.2 9400 Series Memory Module**

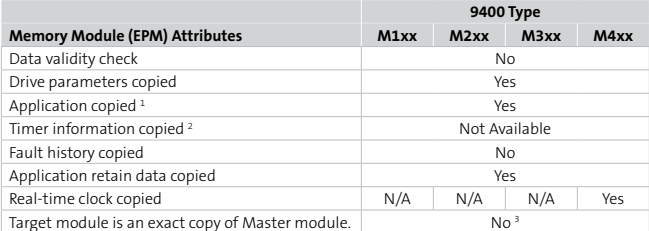

1 All application data is copied. *To activate the copied application in the target inverter*, execute the following procedure in the target inverter:

parameter 2 subindex 0: 32 -> will stop the old application parameter 5 subindex 0: 1 -> will select the copied application for activation parameter 2 subindex 0: 5 -> will activate the selected application parameter 2 subindex 0: 7 -> will store this selection in device retain again

- 2 Timer information like Mains On Time, Run Time and additional service counter data are not part of the memory module contents this data is retained in the inverter's memory.
- 3 All 9400 memory modules have an ID-Tag memory with individual contents which cannot be copied. Also, some parts of the NV-RAM are not copied.

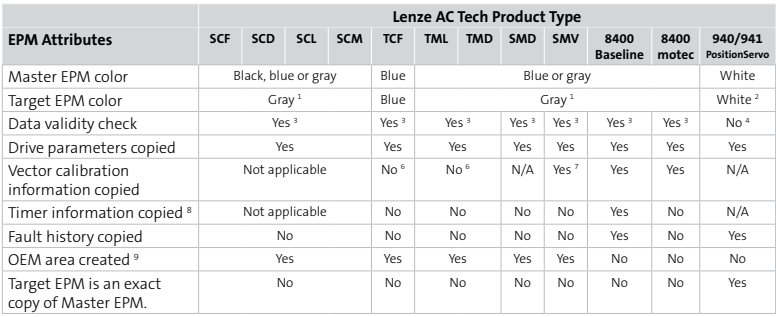

### **3.5.3 Lenze AC Tech EPM**

1 Gray EPM bulk pack(10) part number = EEPM2BA.

- 2 White EPM bulk pack (10) part number = EEPM2WA.
- 3 EPM validity checked prior to copying. An EPM that contains invalid data will not be copied.
- 4 No validity check is performed on EPM data. All EPM data is copied as is.
- 5 Drive parameters include all parameters listed in drive's Operating Instructions and Communcations Reference Guide manuals.
- 6 If the EPM is setup for vector speed or vector torque mode, then the drive in which the EPM is inserted will have to be calibrated before it will be allowed to run.
- 7 Vector calibration information is only transferred for SMV drives with parameter versions 533 or 541.
- 8 Timer information includes the inverter's Mains On Time and Run Time. It may include additional information for specific models.
- 9 The OEM area contains settings specific to original equipment manufacturers. The data in this area can ONLY be written to by the memory module copier.

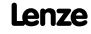

## **4 Maintenance**

## **4.1 Replacing the Battery**

Refer to Section 3.1.

## **4.2 Replacing a Connector Board**

The memory module connector boards can be replaced by a customer. The spare connector board (p/n EZAEDB001) includes one connector board. When connectors have been damaged or worn out by usage, a fault will occur in the copy process. If this happens repeatedly, it is time to replace the connector board. Depending on usage, the user may wish to replace just one or both connector boards. If a master is typically inserted for each copy made, then replace both boards. If multiple copies are made from each master inserted, try replacing only the slave connector board. If problems persist, replace the master connector board.

1. To replace a connector board, turn the Memory Module Copier over.

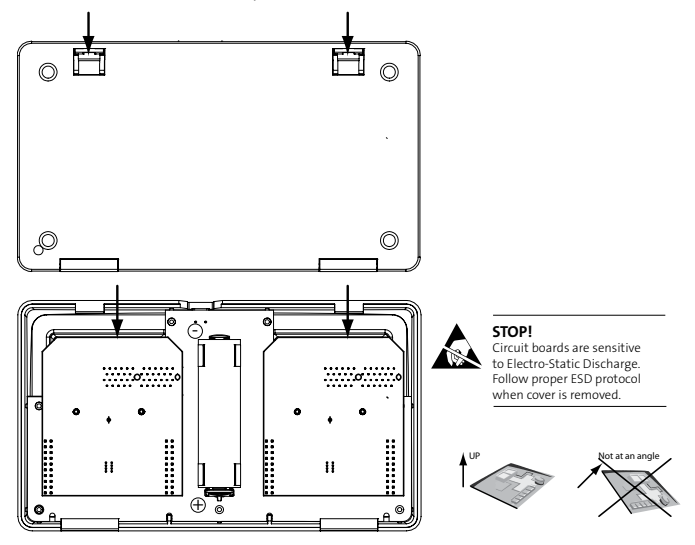

2. Pull the two recessed clips toward the center of the back cover and lift off back cover.

- 3. Remove the battery to prevent the MMC from inadvertently starting.
- 4. Remove left and/or right connector board by pulling straight up. Do not twist or pull at an angle. It may damage the connectors. Replace with new connector board.
- 5. Put battery back in.
- 6. Replace back cover. Make sure hinged clips click into place.

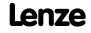

**Lenze** EZAEDE1000 DE/EN/FR/IT/ES 1.1

 $\mathbf{i}$ 

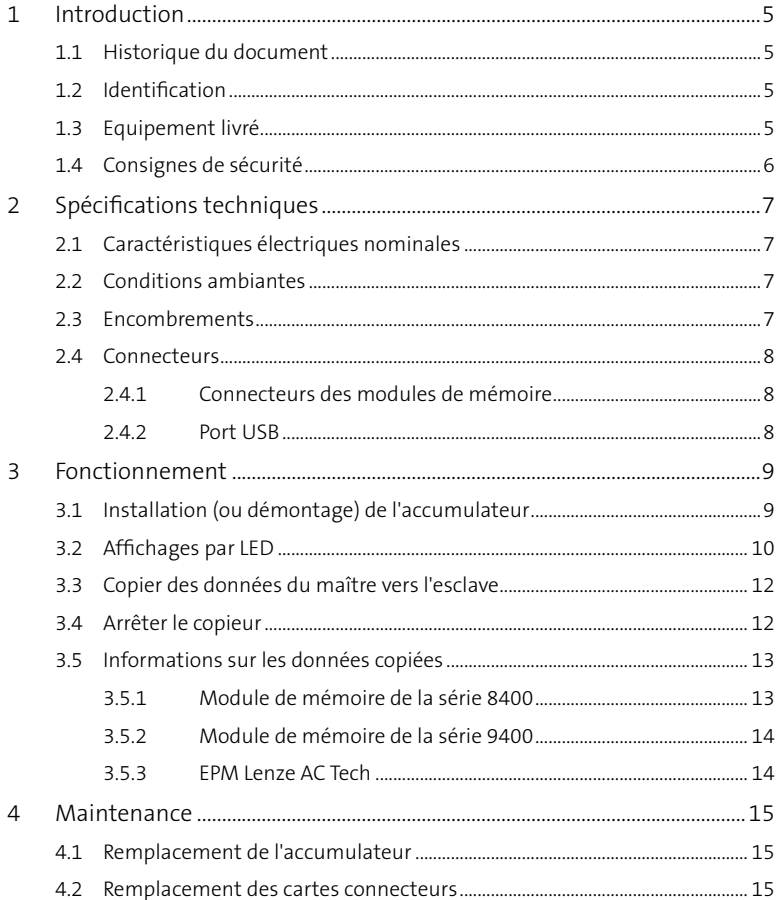

# **Présentation du produit**

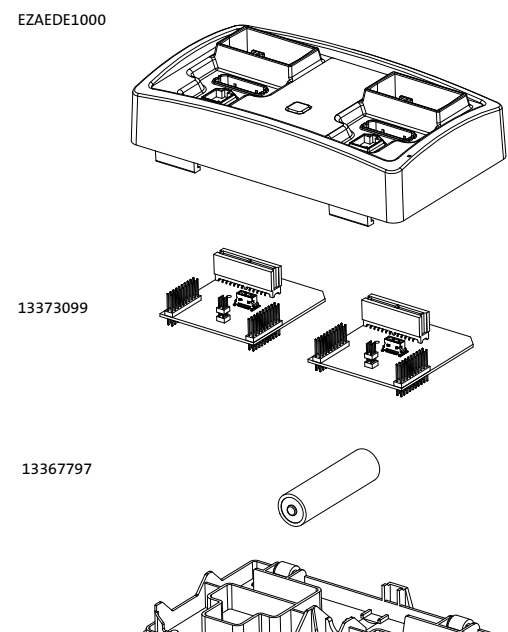

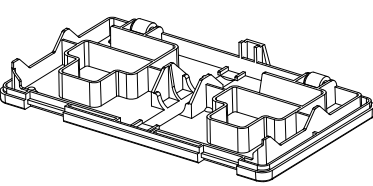

## **1 Introduction**

Le copieur de module mémoire (réf. EZAEDE1000) permet de copier le contenu d'un module de mémoire maître vers un module de mémoire esclave. Il est compatible avec les produits Lenze et Lenze AC Tech figurant dans le tableau suivant.

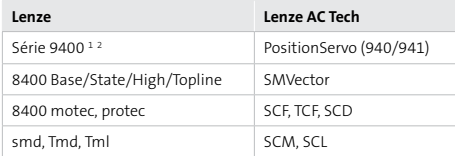

1 Le copieur de module mémoire permet des copies d'un module 9400 vers un module 9400 de même type, à savoir de MM220 vers MM220, de MM330 vers MM330, etc. Il ne permet pas d'effectuer des copies avec des combinaisons de types différents de la série 9400 (exemple : de MM220 vers MM330).

2 Le copieur peut être utilisé pour les modules de mémoire de la série 9400 à partir de la version logicielle 1A (module maître et module esclave). Sur certaines versions matérielles antérieures, il peut être utilisé pour le module maître. La version matérielle est indiquée sur la plaque signalétique du module de mémoire.

## **1.1 Historique du document**

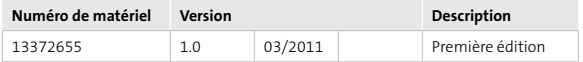

## **1.2 Identification**

L'illustration 1 montre la plaque signalétique du copieur de module mémoire.

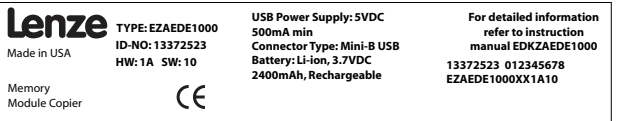

## **1.3 Equipement livré**

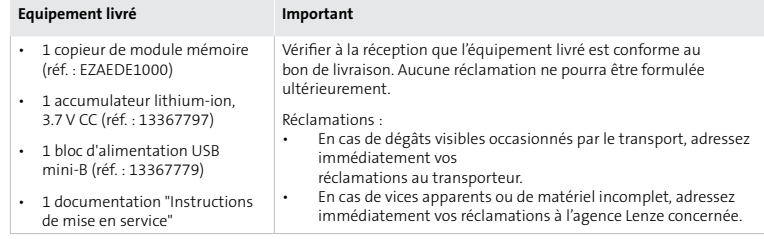

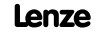

## **1.4 Consignes de sécurité**

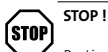

Particulièrement sensibles au processus de charge et risquant d'exploser ou de s'enflammer en cas d'utilisation inapproprieée, les batteries lithium-ion sont à manier avec la plus grande précaution. S'assurer que les personnes utilisant les accumulateurs lithium-ion disposent de connaissances suffisantes avant de procéder à la charge, la décharge et l'installation de ceux-ci.

- Pendant la charge, placer impérativement l'accumulateur sur une surface non inflammable.
- Ne jamais laisser l'accumulateur sans surveillance pendant la charge.

Nous déclinons toute responsabilité pour les dommanges lorsque des modifications sont réalisées sur les accumulateurs/chargeurs (y compris la création de packs d'accus). Nous n'assumons pas la responsabilité pour les dommages résultant d'un mauvais usage ou d'une fausse manipulation des accumulateurs lithium-ion et des chargeurs. Nous vous recommandons d'utiliser les accumulateurs lithium-ion uniquement avec un circuit de commande (carte de protection) afin de garantir une charge sûre, une décharge sûre etc. L'utilisation des accumulateurs lithium-ion avec un circuit de protection comporte des dangers potentiels.

#### Dans le présent document, les pictogrammes suivants sont utilisés :

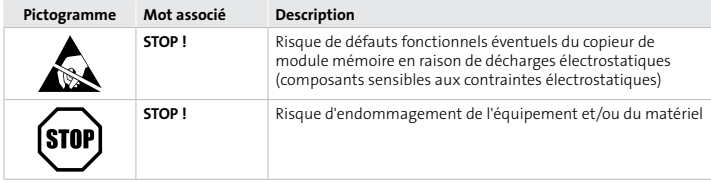

## **2 Spécifications techniques**

## **2.1 Caractéristiques électriques nominales**

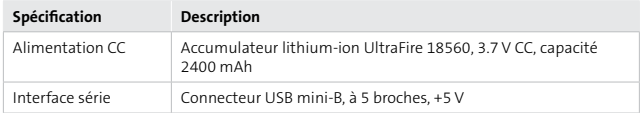

## **2.2 Conditions ambiantes**

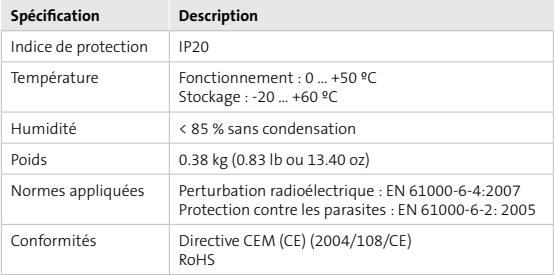

## **2.3 Encombrements**

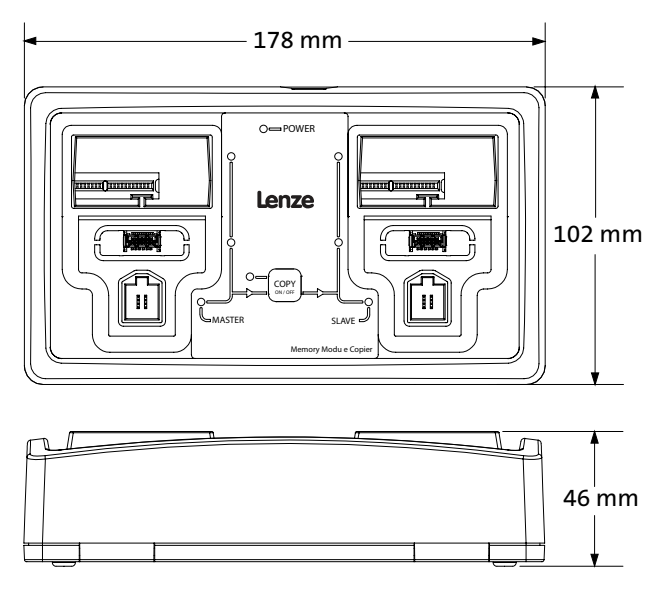

## **2.4 Connecteurs**

#### **2.4.1 Connecteurs des modules de mémoire**

Le copieur de module mémoire (CMM) comprend 3 types de connecteurs pour les différents modules de mémoire (voir tableau suivant).

Connecteurs des modules de mémoire

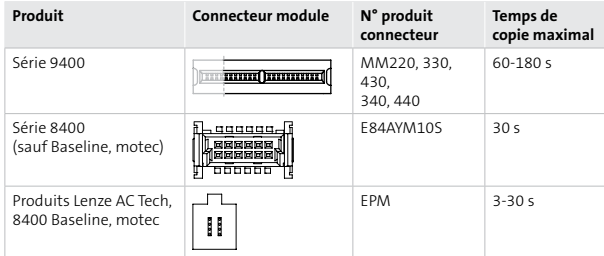

### **2.4.2 Port USB**

Le port USB est utilisé exclusivement pour la charge de l'accumulateur lithiumion. Il s'agit d'un connecteur USB mini-B à 5 broches qui peut être relié à un bloc d'alimentation ou un port d'un PC pour la charge de l'accumulateur. La transmission de données entre le port USB du copieur et un port USB d'un PC **n'est pas** prise en charge.

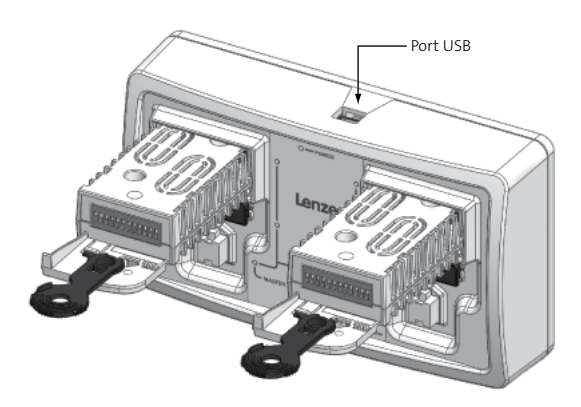

Emplacement du port USB

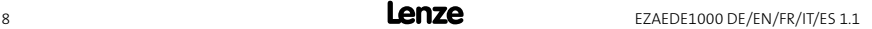
# **3 Fonctionnement**

#### **3.1 Installation (ou démontage) de l'accumulateur**

- 1. Pour installer l'accumulateur, tourner le copieur de module mémoire et le poser sur la face avant.
- 2. Tirer les deux clips dans les creux vers le centre de la face arrière et retirer-la.

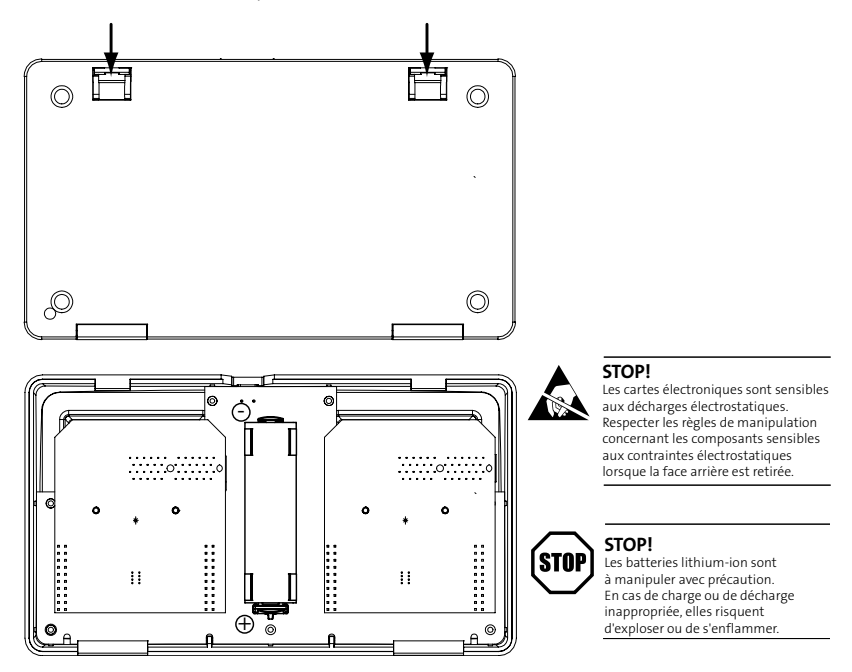

- 3. Pour remplacer l'accumulateur, enlever l'ancien accumulateur lithium-ion. Recycler l'accumulateur ou l'éliminer en bonne et due forme.
- 4. Installer un accumulateur lithium-ion de 3.7 V CC. L'appareil est fourni avec un accumulateur lithium-ion UltraFire 18560 : 3.7 V CC, 2400 mAh, longueur 65.5 mm, diamètre 18.4 mm.
- 5. Remettre la face arrière et s'assurer que les clips sont bien emboîtés.

### **3.2 Affichages par LED**

L'illustration 1 montre les LED situées sur la face avant du copieur de module mémoire. En réalité, les textes grisés ne sont pas indiqués sur le produit.

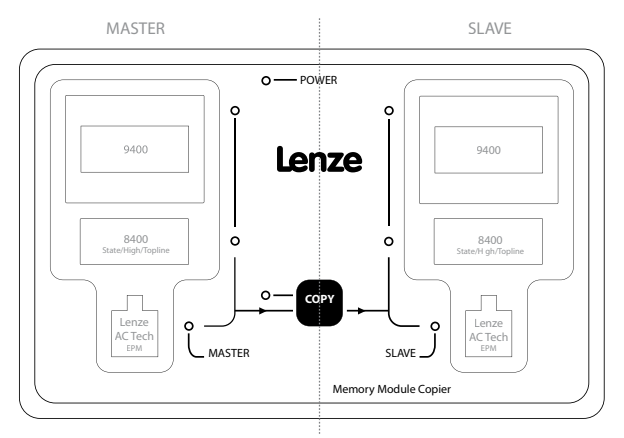

Illustration 1 : positions des LED

Dans le tableau suivant, Ies barres grises (ou cercles) désignent la LED rouge et les barres noires (ou cercles) la LED verte.

Un cercle vide désigne une LED éteinte (non allumée  $\supset$  O).

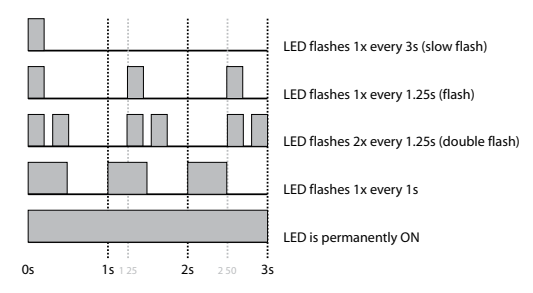

![](_page_37_Picture_203.jpeg)

![](_page_37_Picture_9.jpeg)

![](_page_38_Picture_422.jpeg)

![](_page_38_Picture_423.jpeg)

#### **LED "SLAVE"**

![](_page_38_Picture_424.jpeg)

#### **Codes d'erreur**

![](_page_38_Picture_425.jpeg)

1 Pour les combinaisons modules admissibles de la série 9400, voir les notes de bas de page 1 et 2 dans le chapitre 1, *Introduction*.

#### **3.3 Copier des données du maître vers l'esclave**

![](_page_39_Picture_2.jpeg)

Procéder à la copie de données de modules de mémoire avec précaution. Dès que la touche [COPY] est actionnée, le copieur de module mémoire (CMM) commence à copier les données dans le module de mémoire installé dans le socle esclave.

![](_page_39_Picture_4.jpeg)

NE PAS retirer le module pendant que la LED COPY est allumée (copie en cours).

- 1. Pour mettre le CMM sous tension, appuyer sur la touche [COPY].
- 2. Installer le module de mémoire maître dans le socle approprié sur le côté gauche du CMM.
- 3. Installer le module de mémoire esclave dans le socle approprié sur le côté droit du CMM.
- 4. Appuyer une seule fois sur la touche [COPY]. (Remarque importante : les LED MASTER et SLAVE scintillent pendant le processus de copie.)
- 5. Lorsque la copie est achevée, les LED sont allumées en continu.
- 6. Retirer le module de mémoire esclave.
	- . Reprendre les points 3 à 6 avec d'autres modules esclaves.
- 7. Retirer le module de mémoire maître.
- 8. Pour mettre le CMM hors tension, appuyer sur la touche [COPY].

#### **3.4 Arrêter le copieur**

.

.

Pour arrêter le copieur de module mémoire, appuyer, sans relâcher, sur la touche [COPY]. Le copieur passe alors en mode de coupure (signalé par des clignotements en alternance des LED rouges et vertes). Relâcher la touche [COPY] dès que les LED sont éteintes. Le copieur de module mémoire est maintenant arrêté.

#### **3.5 Informations sur les données copiées**

# **3.5.1 Module de mémoire de la série 8400**

![](_page_40_Picture_223.jpeg)

1 Les données ne sont pas sauvegardées dans le module de mémoire mais dans la mémoire du variateur. 2 Exemple d'un réglage relatif au variateur : système électronique du variateur concernant le résolveur.

3 Exemple des réglages relatifs à l'application et aux composants système : imprécision du résolveur.

#### **3.5.2 Module de mémoire de la série 9400**

![](_page_41_Picture_435.jpeg)

1 Toutes les données d'application sont copiées. *L'application copiée est activée dans le variateur cible de la façon suivante* :

Paramètre 2 sous-index 0 : 32 -> arrêter l'ancienne application.

Paramètre 5 sous-index 0 : 1 -> sélectionner l'application copiée pour activation.

Paramètre 2 sous-index 0 : 5 -> activer l'application sélectionnée.

Paramètre 2 sous-index 0 : 7 -> sauvegarder cette sélection dans les données Retain de l'appareil.

- 2 Les informations de comptage tels que la durée de mise sous tension, la durée de fonctionnement et d'autres données de comptage S.A.V. ne sont pas sauvegardées dans le module de mémoire, mais dans la mémoire du variateur.
- 3 Tous les modules de mémoire de série 9400 disposent d'une mémoire ID-Tag avec des contenus spécifiques qui ne peuvent pas être copiés. Par ailleurs, certaines parties de la mémoire vive NV ne sont pas copiées.

![](_page_41_Picture_436.jpeg)

#### **3.5.3 EPM Lenze AC Tech**

1 N° produit de l'ensemble EPM gris (10 pièces) = EEPM2BA.

2 N° produit de l'ensemble EPM blanc (10 pièces) = EEPM2WA.

- 3 Contrôle de vraisemblance des données EPM avant la copie. Un EPM comprenant des données non valides n'est pas copié.
- 4 Il n'y a pas de contrôle de vraisemblance des données EPM. Toutes les données EPM sont copiées telles quelles.
- 5 Tous les paramètres compris dans les instructions de mise en service et les manuels de communication de l'entraînement comptent parmi les paramètres d'entraînement.
- 6 Lorsque l'EPM est conçu pour le mode vectoriel vitesse ou vectoriel couple, l'entraînement dans lequel l'EPM sera utilisé doit être calibré avant le démarrage.
- 7 Les informations sur la calibration vectorielle ne sont transmises que sur les entraînements SMV avec versions paramètres 533 ou 541.
- 8 La durée de mise sous tension et la durée de fonctionnement du variateur font partie des informations de comptage qui peuvent englober, selon le type d'appareil, d'autres informations supplémentaires.
- 9 La section OEM comprend des réglages spécifiques relatifs aux produits d'autres constructeurs. Le copieur de module mémoire ne peut accéder à ces données qu'en écriture.

![](_page_41_Picture_22.jpeg)

# **4 Maintenance**

# **4.1 Remplacement de l'accumulateur**

Voir chapitre 3.1.

#### **4.2 Remplacement des cartes connecteurs**

Les cartes connecteurs du module de mémoire peuvent être remplacées par le client. Le kit pièce détachée "Carte connecteur" (réf. EZAEDB001) est composé d'une seule carte connecteur. Lorsque les connecteurs sont endommagés ou usés, une erreur se produit pendant la copie. Si cette erreur se reproduit, il faut remplacer la carte connecteur. Cela dépend du besoin s'il faut remplacer une carte connecteur ou les deux. Lorsqu'un maître est installé pour chaque copie réalisée, il convient de remplacer les deux cartes connecteurs. Lorsque plusieurs copies sont établies par un maître qui n'est utilisé qu'une seule fois, il est possible d'essayer dans un premier temps de remplacer uniquement la carte connecteur de l'esclave. Si le problème persiste, il faut aussi remplacer la carte connecteur du maître.

1. Pour remplacer la carte connecteur, tourner le copieur de module mémoire et le poser sur la face avant.

![](_page_42_Figure_7.jpeg)

2. Tirer les deux clips dans les creux vers le centre de la face arrière et retirer-la.

- 3. Enlever l'accumulateur pour éviter que le copieur de module mémoire démarre involontairement.
- 4. Retirer la carte connecteur gauche et/ou la carte droite verticalement vers le haut pour l'enlever. Ne pas déformer ou tirer sur un angle sous peine d'endommager les connecteurs. Monter une nouvelle carte connecteur.
- 5. Monter le pack d'accus.
- 6. Remettre la face arrière et s'assurer que les clips sont bien emboîtés.

![](_page_42_Picture_14.jpeg)

**Lenze** EZAEDE1000 DE/EN/FR/IT/ES 1.1

 $\mathbf{i}$ 

![](_page_44_Picture_16.jpeg)

# **Panoramica del prodotto**

![](_page_45_Picture_1.jpeg)

# **1 Introduzione**

Il copiatore per moduli di memoria (cod. prodotto EZAEDE1000) consente di copiare il contenuto di un modulo di memoria master su un modulo di memoria slave. Tale dispositivo è compatibile con i prodotti Lenze e Lenze-AC Tech riportati nella tabella seguente.

![](_page_46_Picture_241.jpeg)

- 1 Il copiatore per moduli di memoria può copiare dati da un modulo 9400 a un altro modulo 9400 dello stesso tipo (cioè MM220 su MM220, MM330 su MM330, ecc.). Non sono supportate combinazioni con tipi diversi di moduli della serie 9400 (ad es. MM220 su MM330).
- 2 Il copiatore per moduli di memoria supporta moduli di memoria della serie 9400 a partire dalla versione hardware 1A impiegati come modulo master e slave. Per alcune versioni hardware precedenti è supportato esclusivamente l'utilizzo come modulo master. La versione hardware è riportata sulla targhetta del modulo di memoria.

#### **1.1 Cronologia del documento**

![](_page_46_Picture_242.jpeg)

#### **1.2 Identificazione**

La figura 1 mostra la targhetta del copiatore per moduli di memoria.

![](_page_46_Picture_10.jpeg)

#### **1.3 Oggetto della fornitura**

![](_page_46_Picture_243.jpeg)

![](_page_46_Picture_14.jpeg)

#### **1.4 Informazioni sulla sicurezza**

![](_page_47_Picture_2.jpeg)

Quando si maneggiano batterie agli ioni di litio è necessario prestare particolare attenzione, poiché tali batterie sono particolarmente sensibili alla corretta esecuzione della procedura di carica e possono esplodere o incendiarsi in caso di gestione impropria. Prima dell'utilizzo, accertarsi che l'utente sia sufficientemente informato sulle corrette procedure di carica, scarica e montaggio delle batterie agli ioni di litio.

- Caricare la batteria sempre su una superficie ignifuga.
- Non lasciare la batteria incustodita durante la procedura di carica.

Lenze non si assume alcuna responsabilità per eventuali danni qualora siano state apportate modifiche di qualsiasi tipo alle batterie/ai caricabatterie (inclusa la realizzazione di pacchi batteria). Non rispondiamo per danni derivanti da un uso improprio o da un'errata gestione delle batterie agli ioni di litio e dei caricabatterie. Si raccomanda di utilizzare le batterie agli ioni di litio esclusivamente con un circuito di controllo (scheda di protezione), per garantire la correttezza delle procedure di carica, scarica, ecc. L'utilizzo di batterie agli ioni di litio con circuito di protezione comporta dei potenziali pericoli.

La tabella seguente elenca i simboli utilizzati nel presente manuale.

![](_page_47_Picture_114.jpeg)

# **2 Dati tecnici**

# **2.1 Dati elettrici caratteristici**

![](_page_48_Picture_124.jpeg)

# **2.2 Condizioni ambientali**

![](_page_48_Picture_125.jpeg)

# **2.3 Dimensioni**

![](_page_48_Figure_7.jpeg)

![](_page_48_Figure_8.jpeg)

# **2.4 Collegamenti**

#### **2.4.1 Collegamenti per i moduli di memoria**

Il copiatore per moduli di memoria (MMK) dispone di 3 diversi collegamenti per i moduli di memoria (vedere la tabella seguente).

Collegamenti per moduli di memoria

![](_page_49_Picture_143.jpeg)

#### **2.4.2 Connessione USB**

La porta USB viene utilizzata solo per caricare la batteria agli ioni di litio. Si tratta di una presa USB a 5 poli di tipo Mini-B. Per caricare la batteria, è possibile collegare la porta USB ad un alimentatore oppure alla porta USB di un PC. **Non** è supportata la trasmissione di dati tra la porta USB del copiatore e la porta USB di un PC.

![](_page_49_Picture_8.jpeg)

Posizione della porta USB

![](_page_49_Picture_11.jpeg)

# **3 Funzionamento**

#### **3.1 Montaggio / smontaggio della batteria**

- 1. Per installare la batteria, capovolgere il copiatore per moduli di memoria e appoggiarlo sul lato superiore.
- 2. Spostare entrambe le clip negli incavi verso il centro del lato posteriore e rimuovere il coperchio.

![](_page_50_Figure_5.jpeg)

- 3. Per la sostituzione della batteria, togliere la vecchia batteria agli ioni di litio, quindi riciclarla e/o smaltirla secondo le norme vigenti.
- 4. Inserire una nuova batteria agli ioni di litio da 3.7 VDC. Il dispositivo viene fornito con una batteria agli ioni di litio Ultra-Fire 18560: 3.7 VDC, 2400 mAh, lunghezza 65.5 mm, diametro 18.4 mm.
- 5. Rimontare il coperchio posteriore e riagganciare correttamente le clip.

#### **3.2 Indicatori a LED**

La figura 1 mostra i LED sul lato frontale del copiatore per moduli di memoria. Quanto riportato in grigio non è presente sul prodotto effettivo.

![](_page_51_Figure_3.jpeg)

Figura 1: posizioni dei LED

Nelle tabelle seguenti vengono utilizzati barre o cerchi grigi per il LED rosso e barre o cerchi neri per il LED verde.

Un cerchio vuoto (non pieno) indica che il LED è spento (non acceso:  $\bigcirc$  O).

![](_page_51_Figure_7.jpeg)

![](_page_51_Picture_190.jpeg)

![](_page_51_Picture_9.jpeg)

![](_page_52_Picture_323.jpeg)

![](_page_52_Picture_324.jpeg)

![](_page_52_Picture_325.jpeg)

![](_page_52_Picture_326.jpeg)

1 Per la combinazione di moduli valida per la serie 9400, vedere le note a piè di pagina 1 e 2 nella sezione 1, *Introduzione*.

![](_page_52_Picture_8.jpeg)

#### **3.3 Copia dei dati dal master allo slave**

![](_page_53_Picture_2.jpeg)

Durante la copia di moduli di memoria è necessario prestare attenzione. Non appena si preme il tasto [COPY], il copiatore (MMK) sovrascrive i dati nel modulo di memoria installato nello slot per slave.

![](_page_53_Picture_4.jpeg)

**STOP!**

NON estrarre il modulo finché il LED COPY è acceso (quando il LED COPY è acceso significa che la copia è in corso).

- 1. Per accendere il dispositivo MMK, premere il tasto [COPY].
- 2. Inserire il modulo di memoria MASTER nello slot corretto sulla sinistra dell'MMK.
- 3. Inserire il modulo di memoria SLAVE nello slot corretto sulla destra dell'MMK.
- 4. Premere una volta il tasto [COPY]. (Nota: i LED Master e Slave lampeggiano durante la copia).
- 5. Al termine della copia, i LED sono accesi permanentemente.
- 6. Estrarre il modulo di memoria SLAVE.
	- . Ripetere i passi 3-6 con altri moduli SLAVE.
- 7. Estrarre il modulo di memoria MASTER.
- 8. Per spegnere il dispositivo MMK, premere il tasto [COPY].

#### **3.4 Spegnimento**

.

.

Per spegnere il copiatore per moduli di memoria, premere il tasto [COPY] e mantenerlo premuto. Il copiatore passa in modo spegnimento, mostrato dall'accensione alternata dei LED rosso e verde. Dopo lo spegnimento di tutti i LED, rilasciare il tasto [COPY]. Il copiatore per moduli di memoria è ora spento.

### **3.5 Informazioni sui dati copiati**

# **3.5.1 Modulo di memoria della serie 8400**

![](_page_54_Picture_216.jpeg)

1 I dati non vengono memorizzati nel modulo di memoria, ma conservati nella memoria dell'inverter.<br>2 Un esempio di impostazione riferita all'inverter è l'elettronica del resolver.

2 Un esempio di impostazione riferita all'inverter è l'elettronica del resolver.

3 Un esempio di impostazione riferita ad applicazioni e componenti di sistema è l'imprecisione del resolver.

#### **3.5.2 Modulo di memoria della serie 9400**

![](_page_55_Picture_452.jpeg)

1 Tutti i dati dell'applicazione vengono copiati. *L'applicazione copiata viene attivata nell'inverter di destinazione come segue*:

- Parametro 2, subindex 0: 32 -> ferma la vecchia applicazione Parametro 5, subindex 0: 1 -> seleziona l'applicazione copiata per l'attivazione Parametro 2, subindex 0: 5 -> attiva l'applicazione selezionata Parametro 2, subindex 0: 7 -> memorizza la selezione nei dati Retain del dispositivo
- 2 Le informazioni dei contatori quali durata d'inserzione della rete, durata d'esercizio e altri dati di contatori di servizio - non vengono memorizzate nel modulo di memoria, ma vengono conservate nella memoria dell'inverter.
- 3 Tutti i moduli di memoria della serie 9400 dispongono di una memoria per gli ID tag con contenuti individuali, che non può essere copiata. Inoltre anche alcune aree della RAM NV non vengono copiate.

#### **3.5.3 Modulo EPM Lenze AC Tech**

![](_page_55_Picture_453.jpeg)

- 1 Cod. prodotto pacchetto EPM grigio (10 pz) = EEPM2BA.
- 2 Cod. prodotto pacchetto EPM bianco (10 pz) = EEPM2WA.
- 3 Controllo di plausibilità dei dati dell'EPM prima della copia. Un EPM con dati non validi non viene copiato.
- 4 Non viene eseguito alcun controllo di plausibilità dei dati dell'EPM. Tutti i dati EPM vengono copiati come sono.
- 5 I parametri dell'azionamento includono tutti i parametri illustrati nel manuale delle istruzioni operative e nei manuali di comunicazione dell'azionamento.
- 6 Se l'EPM è configurato per il modo velocità vettoriale o coppia vettoriale, l'azionamento nel quale è inserito l'EPM deve essere calibrato prima dell'avvio.
- 7 Le informazioni sulla calibrazione vettoriale sono trasferite solo nel caso degli azionamenti SMV con le versioni parametri 533 o 541.
- 8 Le informazioni dei contatori includono la durata d'inserzione della rete e la durata d'esercizio dell'inverter. Per alcuni modelli potrebbero essere incluse anche altre informazioni.
- 9 Il rapporto OEM include specifiche impostazioni per prodotti di costruttori terzi. Ai dati in quest'area il copiatore per moduli di memoria può accedere SOLO in scrittura.

![](_page_55_Picture_19.jpeg)

# **4 Manutenzione**

### **4.1 Sostituzione della batteria**

Vedere la sezione 3.1.

#### **4.2 Sostituzione di una scheda elettronica**

Le schede elettroniche del modulo di memoria possono essere sostituite dal cliente. La parte di ricambio 'Scheda elettronica' (cod. prodotto EZAEDB001) contiene una scheda elettronica. Se i collegamenti sono danneggiati o usurati, durante la copia si verifica un errore. Se ciò si verifica frequentemente, la scheda elettronica va sostituita. Il tipo d'uso determina se deve essere cambiata solo una scheda o entrambe. Se il master viene generalmente cambiato per ogni copia creata, dovranno essere sostituite entrambe le schede. Se invece da un master inserito una volta vengono create diverse copie, è possibile provare inizialmente a sostituire solo la scheda elettronica per lo slave. Se il problema persiste, sostituire anche la scheda per il master.

- 1. Per sostituire una scheda elettronica, capovolgere il copiatore per moduli di memoria e appoggiarlo sul lato superiore.
- 2. Spostare entrambe le clip negli incavi verso il centro del lato posteriore e rimuovere il coperchio. **STOP!**<br>Le schede elettroniche sono sensibili alle scariche elettrostatiche. Seguire un adeguato protocollo contro le scariche elettrostatiche quando il coperchio è rimosso. l SU Non inclinare Ħ Ħ  $\oplus$
- 

- 3. Rimuovere la batteria, per evitare che l'MMK si avvii inavvertitamente.
- 4. Per estrarre la scheda elettronica destra e/o sinistra, tirare la scheda verso l'alto in verticale. Non girare o inclinare la scheda, per non danneggiare i collegamenti. Installare una nuova scheda.
- 5. Inserire nuovamente la batteria.
- 6. Rimontare il coperchio posteriore e riagganciare correttamente le clip.

**Lenze** EZAEDE1000 DE/EN/FR/IT/ES 1.1

 $\mathbf{i}$ 

![](_page_58_Picture_16.jpeg)

# **Descripción del producto**

![](_page_59_Picture_1.jpeg)

# **1 Introducción**

El copiador de módulos de memoria (ref. EZAEDE1000) se utiliza para copiar el contenido de un módulo de memoria master a un módulo de memoria esclavo. Es compatible con los productos de Lenze y Lenze AC Tech que se indican en la siguiente tabla.

![](_page_60_Picture_243.jpeg)

- 1 El copiador de módulos de memoria es capaz de copiar de un módulo 9400 a un módulo 9400 del mismo tipo (es decir de MM220 a MM220, de MM330 a MM330, etc.). No es posible realizar copias entre tipos distintos de la serie 9400 (es decir de MM220 a MM330).
- 2 El copiador de módulos de memoria soporta módulos de memoria de la serie 9400 a partir de la versión de hardware 1A para uso como módulo master y esclavo. En algunas versiones anteriores soporta el uso como módulo master. La versión de hardware se indica en la placa de características del módulo de memoria.

#### **1.1 Historial del documento**

![](_page_60_Picture_244.jpeg)

#### **1.2 Identificación**

La figura 1 muestra la placa de características del copiador de módulos de memoria.

![](_page_60_Picture_245.jpeg)

### **1.3 Alcance del suministro**

![](_page_60_Picture_246.jpeg)

![](_page_60_Picture_14.jpeg)

#### **1.4 Instrucciones de seguridad**

![](_page_61_Picture_2.jpeg)

Es muy importante proceder con cautela al utilizar baterías de iones de litio, ya que son extremadamente susceptibles al proceso de carga y en caso de manipulación incorrecta pueden explotar o incendiarse. Asegúrese de que el usuario dispone de conocimientos suficientes sobre la carga, descarga y el montaje de baterías de iones de litio antes de que las utilice.

- Cargue la batería siempre sobre una superficie resistente al fuego.
- Nunca deje la batería cargando sin supervisión.

No nos hacemos responsables de daños si se realizan modificaciones de cualquier tipo en las baterías/cargadores (incluyendo la creación de packs de baterías). No nos hacemos responsables de daños causados por el mal uso o la manipulación errónea de baterías de iones de litio y cargadores. Recomendamos utilizar las baterías de iones de litio solamente con un circuito de control (placa protectora), para garantizar una carga y descarga segura. El uso de baterías de iones de litio con un circuito de protección entraña peligros potenciales.

En la siguiente tabla se muestran los pictogramas utilizados en este manual.

![](_page_61_Picture_106.jpeg)

# **2 Datos técnicos**

# **2.1 Datos eléctricos**

![](_page_62_Picture_120.jpeg)

#### **2.2 Entorno**

![](_page_62_Picture_121.jpeg)

# **2.3 Dimensiones**

![](_page_62_Figure_7.jpeg)

![](_page_62_Figure_8.jpeg)

#### **2.4 Conexionado**

#### **2.4.1 Conectores para módulos de memoria**

El copiador de módulos de memoria (MMK) dispone de 3 conectores distintos para módulos de memoria (véase siguiente tabla).

Conectores para módulos de memoria

![](_page_63_Picture_143.jpeg)

#### **2.4.2 Conector USB**

El puerto USB sólo se utiliza para cargar la batería de iones de litio. El conector USB es un conector USB Mini-B de 5 polos. Para cargar la batería se puede conectar el puerto USB a una fuente de red o al puerto USB de un PC. La transmisión de datos entre el puerto USB del copiador y el puerto USB de un PC **no** es soportada.

![](_page_63_Picture_8.jpeg)

Posición del conector USB

![](_page_63_Picture_11.jpeg)

# **3 Operación**

# **3.1 Montaje (o desmontaje) de la batería**

- 1. Para montar la batería, dé la vuelta al copiador de módulos de memoria y colóquelo sobre la cara superior.
- 2. Tire de las dos pestañas que se encuentran en las hendiduras en el centro de la parte trasera y retire la parte trasera.

![](_page_64_Figure_5.jpeg)

- 3. Para cambiar la batería, retire primero la batería de iones de litio antigua. Ésta deberá llevarse a reciclar o eliminarse según la normativa aplicable.
- 4. Introduzca una batería de iones de litio de 3.7 VDC. El equipo es suministrado con una batería de iones de litio Ultra-Fire 18560 de: 3.7 VDC, 2400 mAh, una longitud de 65,5 mm, y 18,4 mm de ancho.
- 5. Coloque nuevamente la parte posterior y asegúrese de que las pestañas vuelvan a encajar correctamente.

### **3.2 LEDs indicadores**

La figura 1 muestra los LEDs en la cara frontal del copiador de módulos de memoria. El texto que aparece en gris no aparece en el producto.

![](_page_65_Figure_3.jpeg)

Figura 1: Posiciones de los LEDs

En las siguientes tablas, las columnas o círculos grises representan al LED rojo y las columnas o círculos negros al LED verde.

Un círculo no rellenado significa que el LED está apagado (no iluminado  $\circ$  O).

![](_page_65_Figure_7.jpeg)

![](_page_65_Picture_176.jpeg)

![](_page_65_Picture_9.jpeg)

![](_page_66_Picture_317.jpeg)

![](_page_66_Picture_318.jpeg)

![](_page_66_Picture_319.jpeg)

#### **CÓDIGOS DE ERROR**

![](_page_66_Picture_320.jpeg)

1 Véanse notas al pie 1 y 2 con información sobre las combinaciones de módulos de la serie 9400 en la sección 1 del capítulo, *Introducción*.

![](_page_66_Picture_9.jpeg)

#### **3.3 Copiar datos del master al esclavo**

![](_page_67_Picture_2.jpeg)

El copiar módulos de memoria debe tenerse especial cuidado, ya que al pulsar la tecla [COPY], el copiador de módulos de memoria (MMK) sobrescribe los datos en el módulo de memoria que está insertado en la base esclavo.

![](_page_67_Picture_4.jpeg)

NO extraiga el módulo mientras el LED COPY esté encendido. (Cuando el LED COPY está encendido indica que el proceso de copiado está en marcha).

- 1. Para encender el MMK, pulse la tecla [COPY].
- 2. Instalar el módulo de memoria MASTER en la base correcta al lado izquierdo del MMK.
- 3. Instalar el módulo de memoria ESCLAVO en la base correcta al lado derecho del MMK.
- 4. Pulsar la tecla [COPY] una vez. (Nota: Los LEDs master y esclavo parpadean durante el proceso de copiado.)
- 5. Una vez finalizado el proceso de copiado, los LEDs quedan encendidos de manera permanente.
- 6. Retirar el módulo de memoria esclavo.
	- . Repetir los pasos 3-6 con otros módulos de memoria ESCLAVOS.
- 7. Retirar el módulo de memoria MASTER.
- 8. Para desconectar el MMK pulsar la tecla [COPY].

#### **3.4 Apagar**

.

.

Para apagar el copiador de módulos de memoria, pulse la tecla [COPY] y manténgala pulsada. El copiador pasará a modo apagado, lo que se indica mediante un parpadeo alternativo de los LEDs rojo y verde. Cuando se hayan apagado todos los LEDs, suelte la tecla [COPY]. El copiador de módulos de memoria se ha apagado.

#### **3.5 Información sobre los datos copiados**

# **3.5.1 Módulo de memoria de la serie 8400**

![](_page_68_Picture_213.jpeg)

1 Los datos no son guardados en el módulo de memoria sino que se encuentran guardados en la memoria del convertidor.

2 Un ejemplo de la configuración relativa al convertidor es la electrónica de convertidor del resolver.

3 Un ejemplo para la configuración de aplicaciones y componentes del sistema es la exactitud del resolver.

#### **3.5.2 Módulo de memoria de la serie 9400**

![](_page_69_Picture_528.jpeg)

1 Se copian todos los datos de la aplicación. *La aplicación copiada se activa en el convertidor de destino de la siguiente manera*:

Parámetro 2 subíndice 0: 32 -> detiene la aplicación antigua Parámetro 5 subíndice 0: 1 -> selecciona la aplicación copiada para activarla Parámetro 2 subíndice 0: 5 -> activa la aplicación seleccionada Parámetro 2 subíndice 0: 7 -> guarda la selección en los datos retenidos del equipo

- 2 La información proveniente de contadores, como el tiempo de conexión a red, el tiempo de operación y otros datos de contadores de servicio no se guardan en el módulo de memoria, sino que se encuentran en la memoria del convertidor.
- 3 Todos los módulos de memoria de la serie 9400 disponen de una memoria ID Tag con contenidos individuales que no se puede copiar. Además hay algunos sectores de la RAM NV que no se copian.

![](_page_69_Picture_529.jpeg)

#### **3.5.3 La EPM de Lenze AC Tech**

1 Ref. pack grande EPM gris (10 unidades) = EEPM2BA.

- 2 Ref. pack grande EPM blanca (10 unidades) = EEPM2WA.
- 3 Comprobación de la plausibilidad de los datos de la EPM antes de realizar la copia. No se copia una EPM con datos no válidos.
- 4 No se realiza una comprobación de la plausibilidad de los datos de la EPM. Todos los datos de la EPM se copian tal y como están.
- 5 Entre los parámetros del accionamiento se encuentran todos los parámetros que aparecen en los manuales de operación y manuales de comunicación del accionamiento.
- 6 Si la EPM está configurada para el modo velocidad vectorial o par vectorial, el accionamiento en el que se insertará la EPL deberá calibrarse antes de ponerlo en marcha.
- 7 Sólo se transfiere información sobre la calibración vectorial en accionamientos SMV con las versiones de parámetros 533 o 541.
- 8 Entre la información de contadores se encuentran el tiempo de conexión a la red y el tiempo de operación del convertidor. En determinados modelos puede incluirse también información adicional.
- 9 El sector OEM contiene configuraciones específicas para productos de otros fabricantes. El copiador de módulos de memoria sólo puede acceder a este sector en modo escritura.

![](_page_69_Picture_18.jpeg)

# **4 Mantenimiento**

#### **4.1 Cambiar la batería**

Véase sección 3.1.

#### **4.2 Cambiar una placa de conexiones**

Las placas de conexiones del módulo de memoria pueden ser cambiadas por el cliente. La pieza de recambio 'Placa de conexiones' (ref. EZAEDB001) contiene una placa de conexiones. Si las conexiones están dañadas o gastadas por el uso, aparecerá un error durante el proceso de copiado. Si esto ocurre repetidas veces, es necesario cambiar la placa de conexiones. El tipo de uso determina si se deben cambiar una o ambas placas. Si el master siempre se vuelve a utilizar para cada copia que se realiza, deberían sustituirse ambas placas. Si se realizan varias copias de un master que sólo se utiliza una vez, se puede intentar cambiar de momento solamente la placa del esclavo. Si el problema se mantiene deberá cambiarse también la placa del master.

- 1. Para cambiar una placa de conexiones, dé la vuelta al copiador de módulos de memoria y colóquelo sobre la cara superior.
- 2. Tire de las dos pestañas que se encuentran en las hendiduras en el centro de la parte trasera y retire la parte trasera.

![](_page_70_Figure_8.jpeg)

- 3. Extraiga la batería para que el MMK no se ponga en marcha inesperadamente.
- 4. Para extraer la placa de conexiones izquierda y/o derecha, tirar de ella de forma vertical hacia arriba. No girar ni doblar la placa, ya que se podrían dañar las conexiones. Inserte la placa nueva.
- 5. Inserte el pack de baterías.
- 6. Coloque nuevamente la parte posterior y asegúrese de que las pestañas vuelvan a encajar correctamente.

![](_page_70_Picture_14.jpeg)

**Lenze** EZAEDE1000 DE/EN/FR/IT/ES 1.1
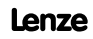

EZAEDE1000 DE/EN/FR/IT/ES 1.1

## © 06/2011

**edde** 

Uxbridge, MA 01569 USA 800 217-9100 508 278-7873 Sales@lenzeamericas.com www.lenzeamericas.com

F Lenze AC Tech Corporation 630 Douglas Street

Service Lenze AC Tech Corporation 630 Douglas Street Uxbridge, MA 01569 USA

î<br>Ô  $\sqrt{-1}$  508 278-9100 508 278-6620 Service@lenzeamericas.com

EDKZAEDE1000 • 13372655 • DE/EN/FR/IT/ES • 1.1 • TDxx

 $\epsilon$